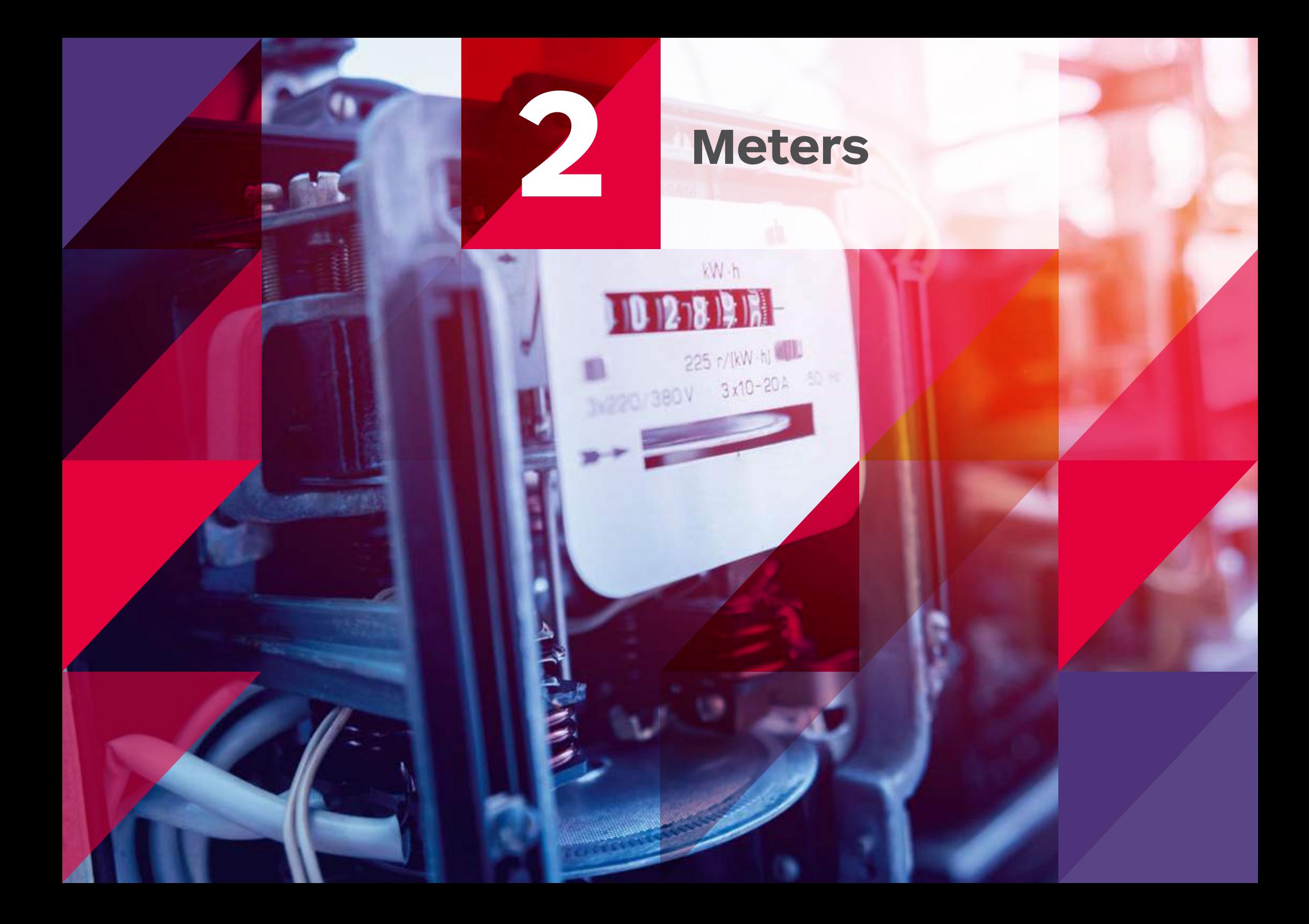

# **Meters**

Meters

**Sending and accessing meter read information has never been easier. Our metering page allows you to manage your readings, view and download consumption data, and register your interest in Smart metering.**

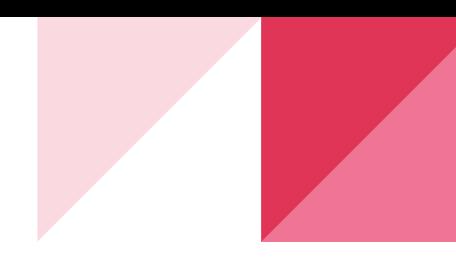

### **1 Account search**

**2**

You can search for meter information relating to different gas or electricity accounts by account name or number, site address, MPAN or MPRN (you can find all this information on your contract or invoice).

#### **<sup>2</sup> Submitting individual meter reads**

Select 'Submit meter reads' to submit individual meter reads. You can search for your meters by MPAN, MPRN, MSN, address or postcode.

**Meter read** – to help you manage your spend and ensure accurate invoices, our intelligent systems will flag any meter reads that fall outside your expected consumption for that invoicing period. If there is an error with your submission, please submit a meter query.

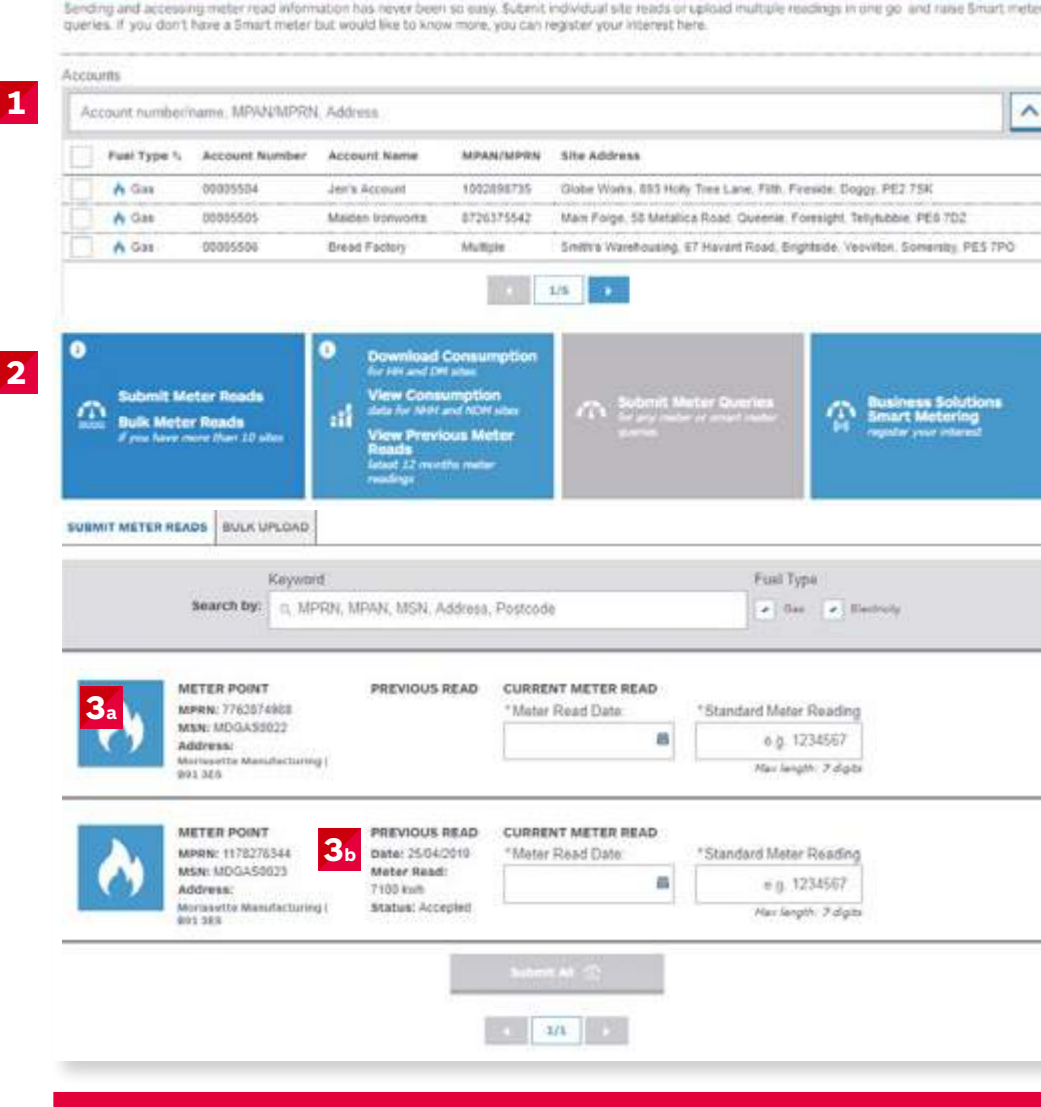

#### **Bulk upload meter read options explained on the next page.**

# **3a**

Your gas or electricity meter details are listed here (and continued on further pages if more than two).

# $3<sub>b</sub>$

See the date and volume of any previously submitted meter reads, and also the status (see below).

#### **Meter status types**

- Processing with our Customer Service Team, and will appear on your account momentarily
- Processed with errors
- Success meter reading successful
- Error we have been unable to validate your reading, please double check your data, and resubmit, or raise a metering query

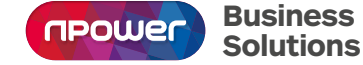

**Confused by any industry jargon?** 

If you would like to double check your MPANs from your MPRNs, then visit our 'Glossary' page at **[npower.com/business-solutions/your-account/glossary](https://www.npower.com/business-solutions/your-account/glossary/)** for a full explanation.

#### **<sup>4</sup> Submitting bulk meter reads**

Select 'Bulk upload' for a simple way to send us multiple meter reads.

# **<sup>5</sup> Completing the Bulk upload template**

Please select 'Download template' to get our easy to use template to submit bulk meter reads.

**Meter read** – to help you manage your spend and issue accurate invoices, our intelligent systems will flag any meter reads that fall outside your expected consumption for that invoicing period. If there is an error with your submission, please submit a meter query.

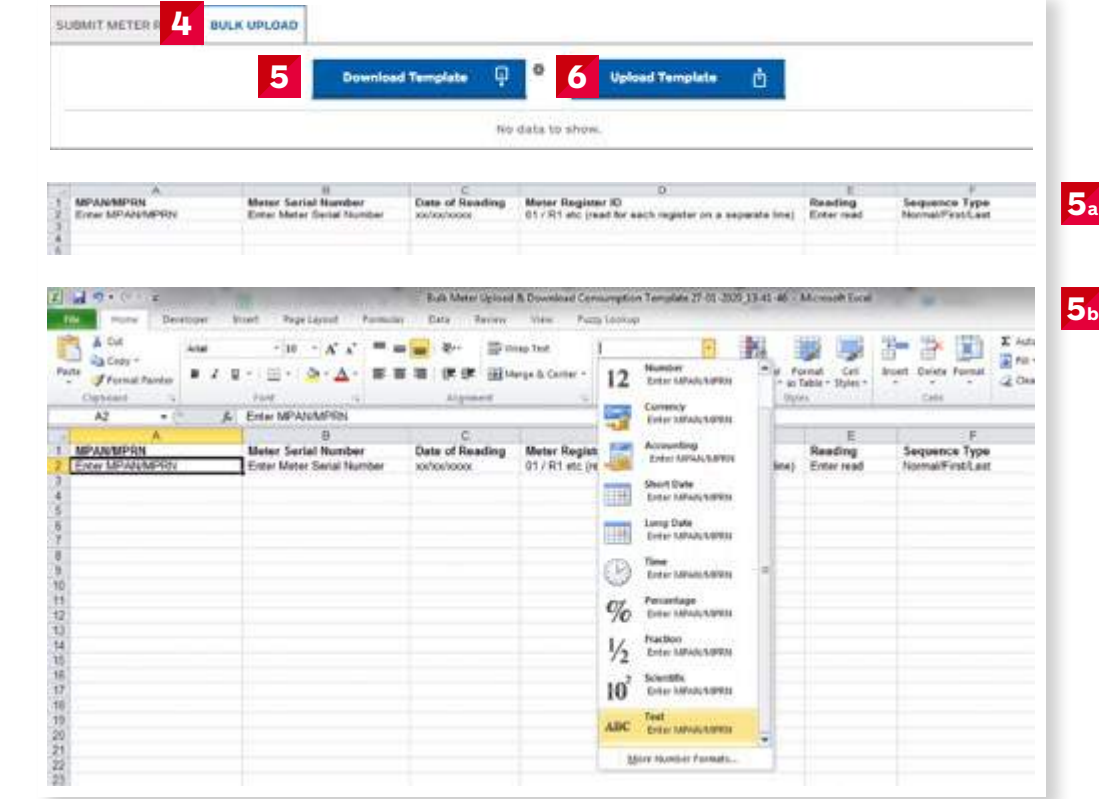

### **5a Metering sequence type**

**FIRST** – please use this code if you have opened a new account with us, and this is your first meter reading.

**NORMAL** – please use this code if you have provided us with meter reading before (if this is not your first or last meter reading, and you are part-way through your contract with us).

**LAST** – please use this code if you are closing your account with us, and this is your last meter reading.

## **5b**

Please note, you will need to update the formatting of the column detailing your MPRN/ MPAN to 'Text'

# **6**

Select 'Upload template' when you are ready to submit your completed bulk meter read template.

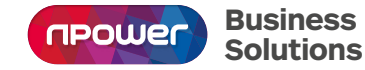

#### **Confused by any industry jargon?**

# **[npower.com/dashboard](http://npower.com/dashboard)**

Visit npower.com/dashboard to register your account and log in today.

If you have any questions or would like to know more about Dashboard, please contact your Client Lead or Account Manager.

Alternatively you can call our Customer Contact Team on 0800 138 2322.

Phone calls: We may monitor and/or record calls for security, quality or training purposes. Call charges to numbers beginning with 0800 should be free if you are calling from a business mobile or landline but this will depend on your contract. Please check with your operator for exact charges.

npower is a registered trademark and is the trading name of Npower Limited (Registered No. 3653277) Npower Northern Limited (Registered No. 3432100) Npower Commercial Gas Limited (Registered No. 3768856). Your npower supply company is named on your contract Registered Office: Windmill Hill Business Park, Whitehill Way, Swindon SN5 6PB

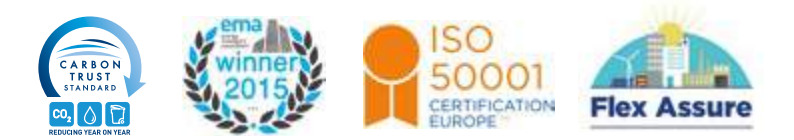

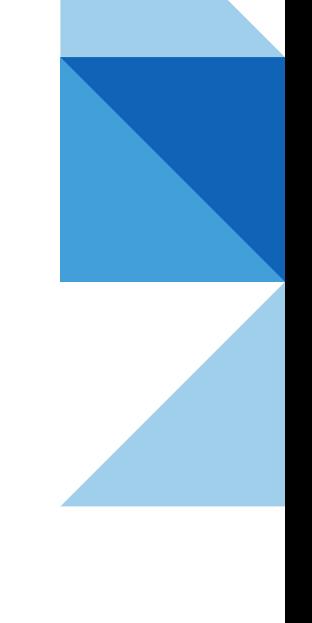

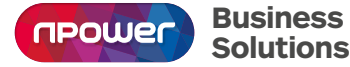